# www.ekool.ee

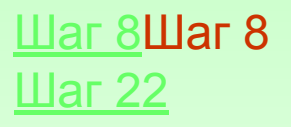

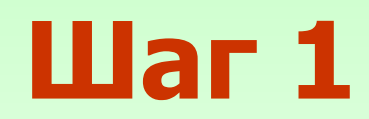

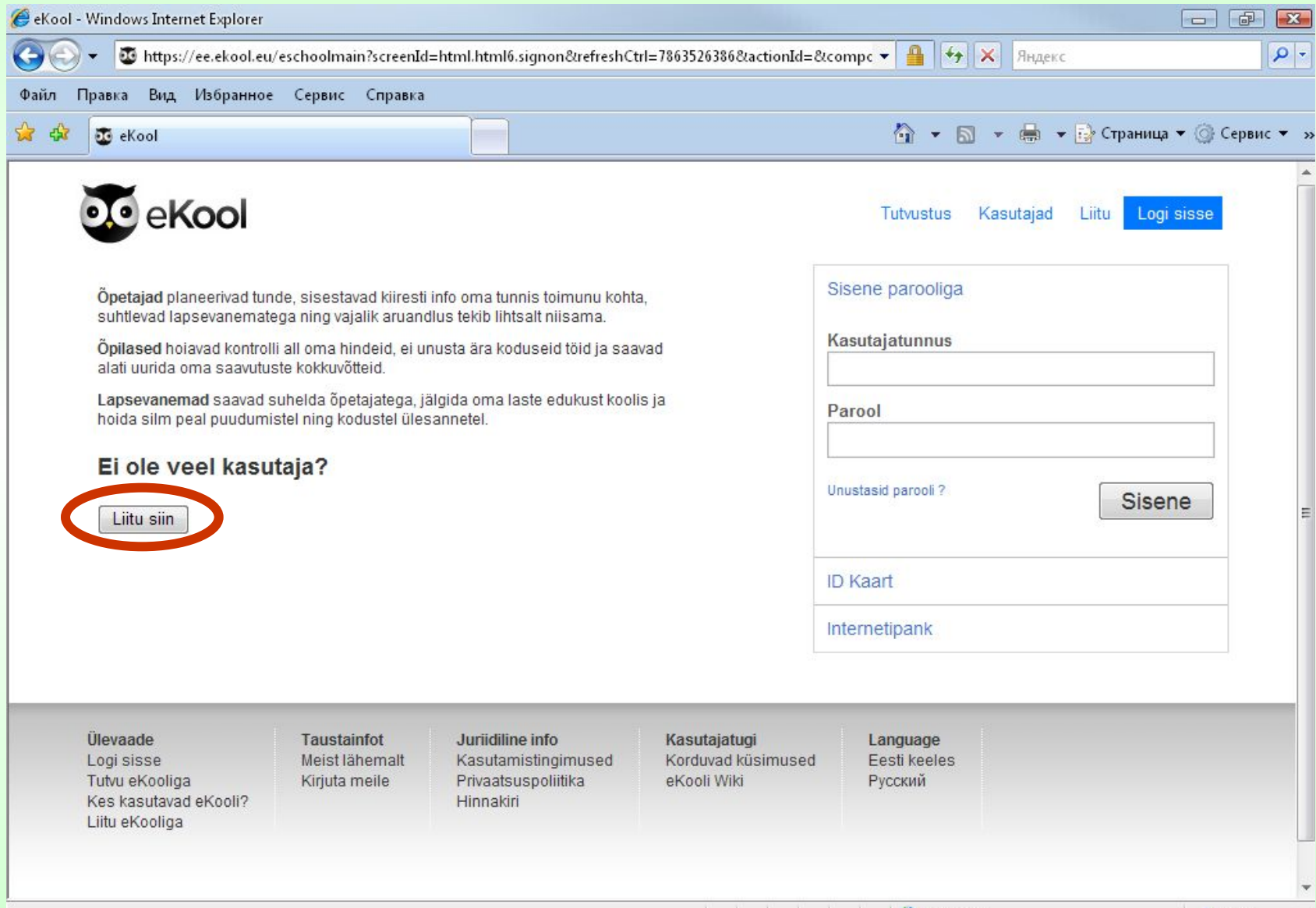

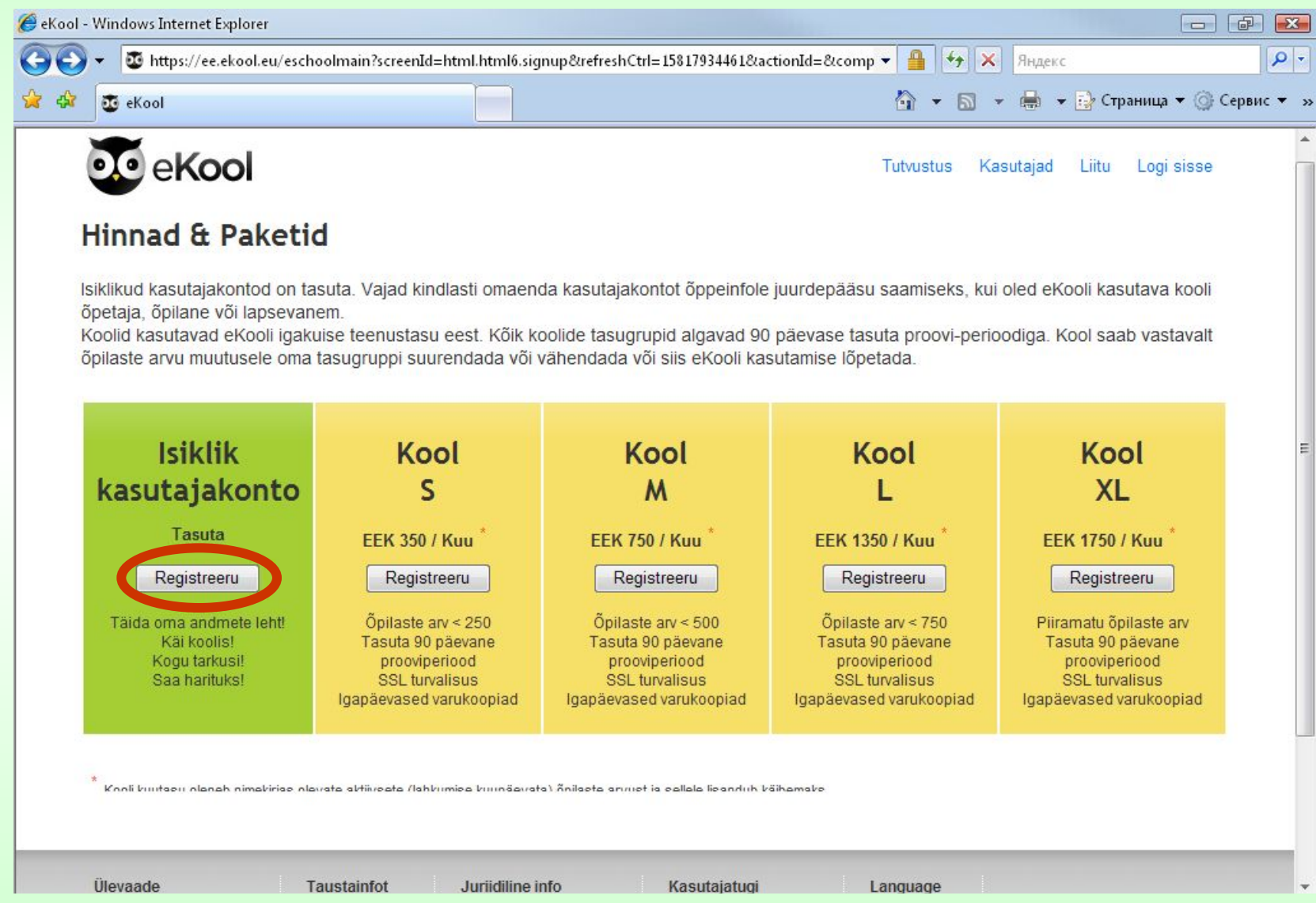

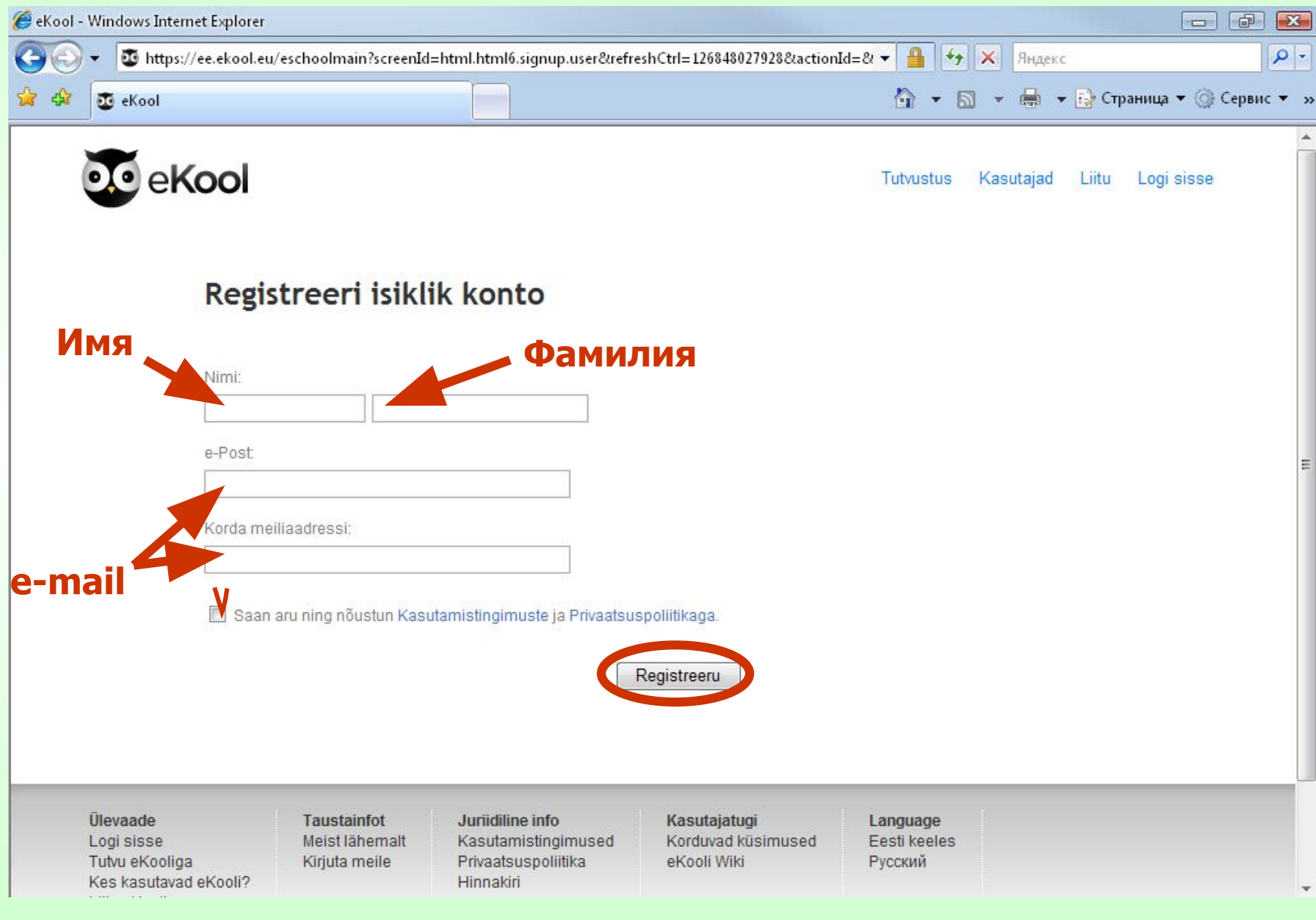

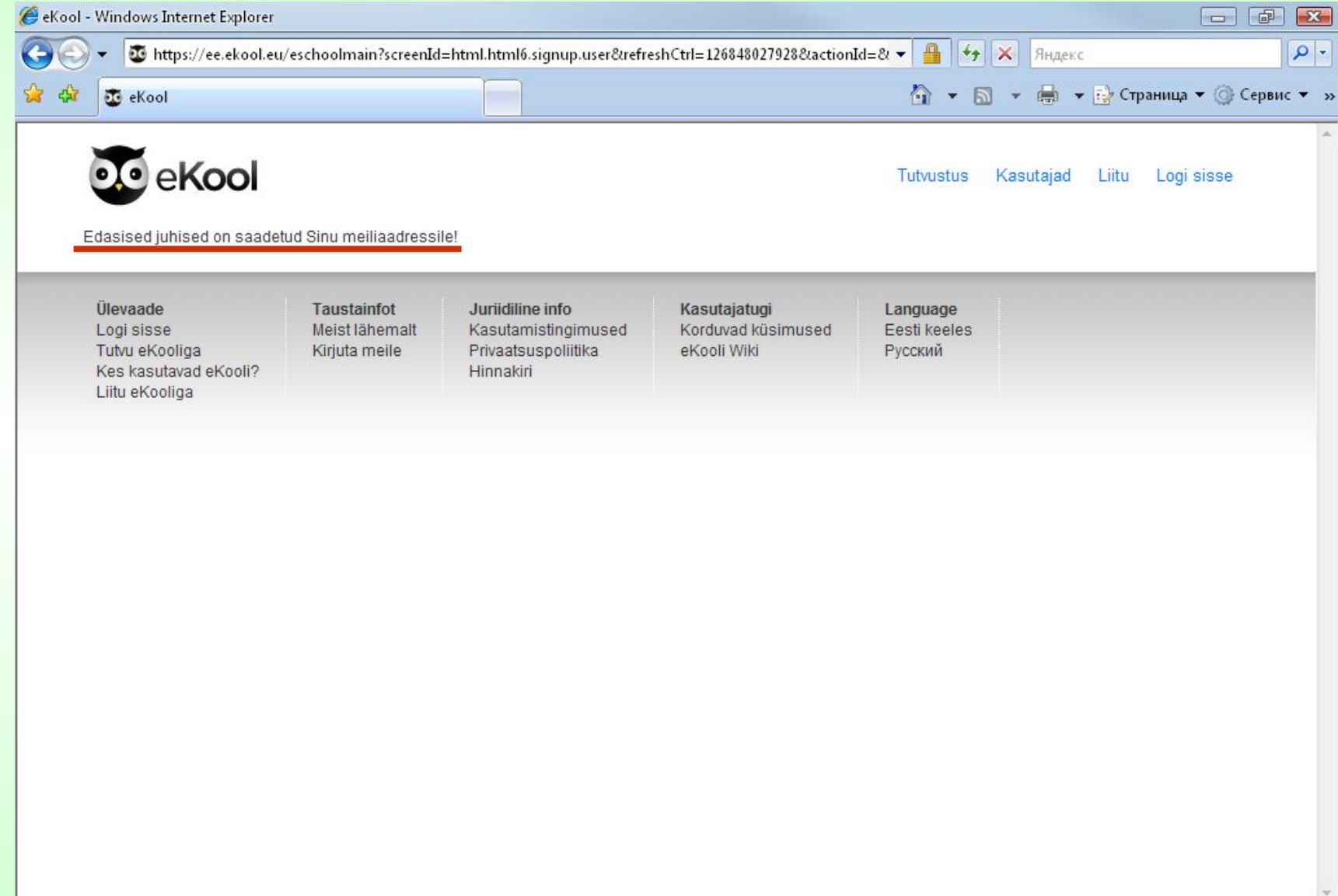

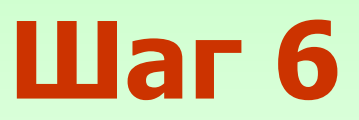

Зайдите на свой e-mail и откройте письмо от администратора e-kool с темой eKool: aktiveeri konto,

в котором будет следующий текст:

eKooli sai Sinu soovi avada oma kasutaja.

Your User ID is: \*\*\*\*\*\*\*\*\*@\*\*\*\*.\*\*

Et registreerimine lõpetada, sisesta palun salasõna - vajuta palun järgneval lingil (või kopeeri see oma brauseri aadressiribale). Seejärel logi end eKooli; kasutajanimi on Sinu e-posti aadress.

https://ee.ekool.eu:443/eschoolmain?setLang=et\_EE&screenId=html.html6.signup.user. activate&hash=07B9E6EDF67A68A39F73798E6178D6D2

#### **War** 7

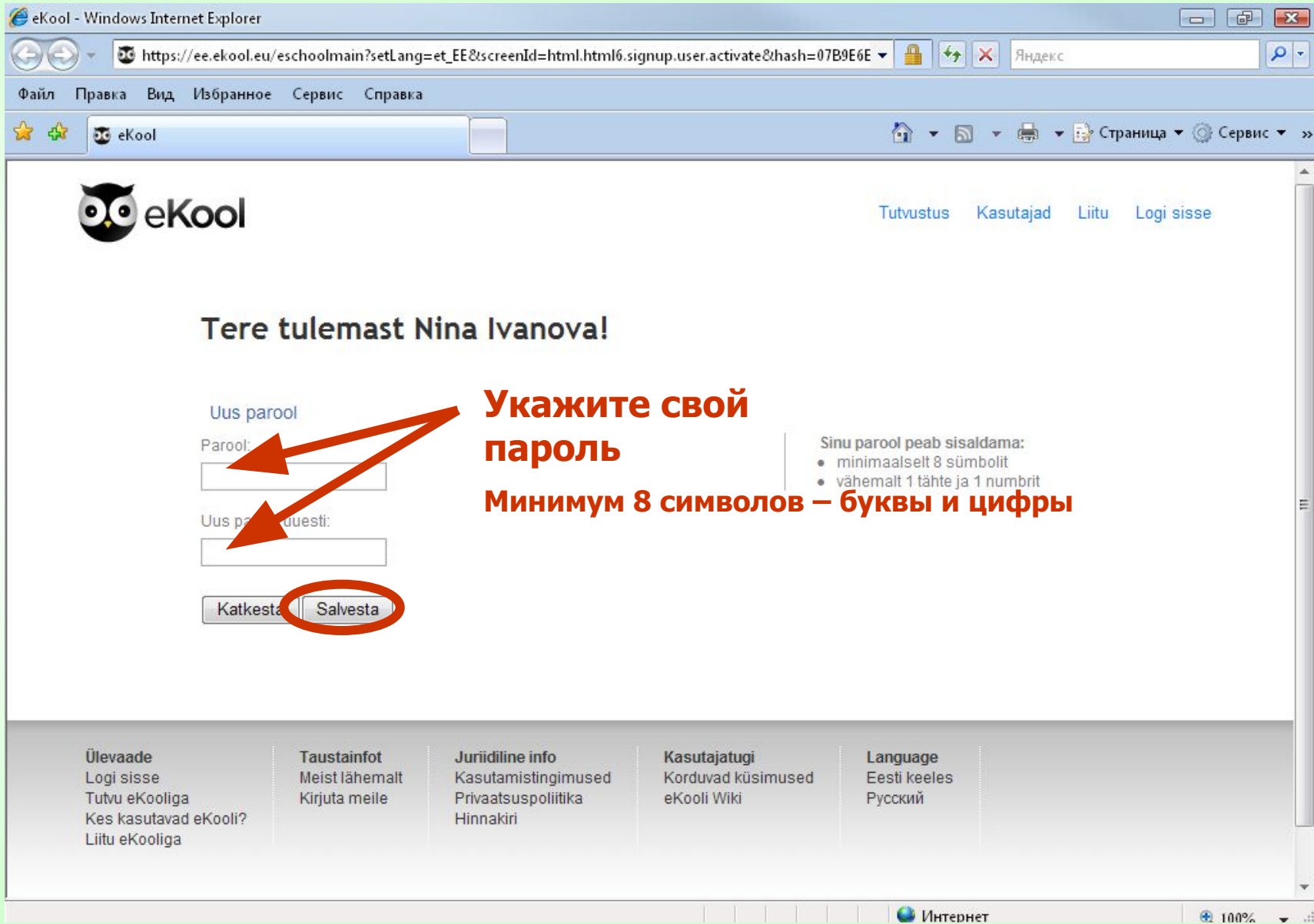

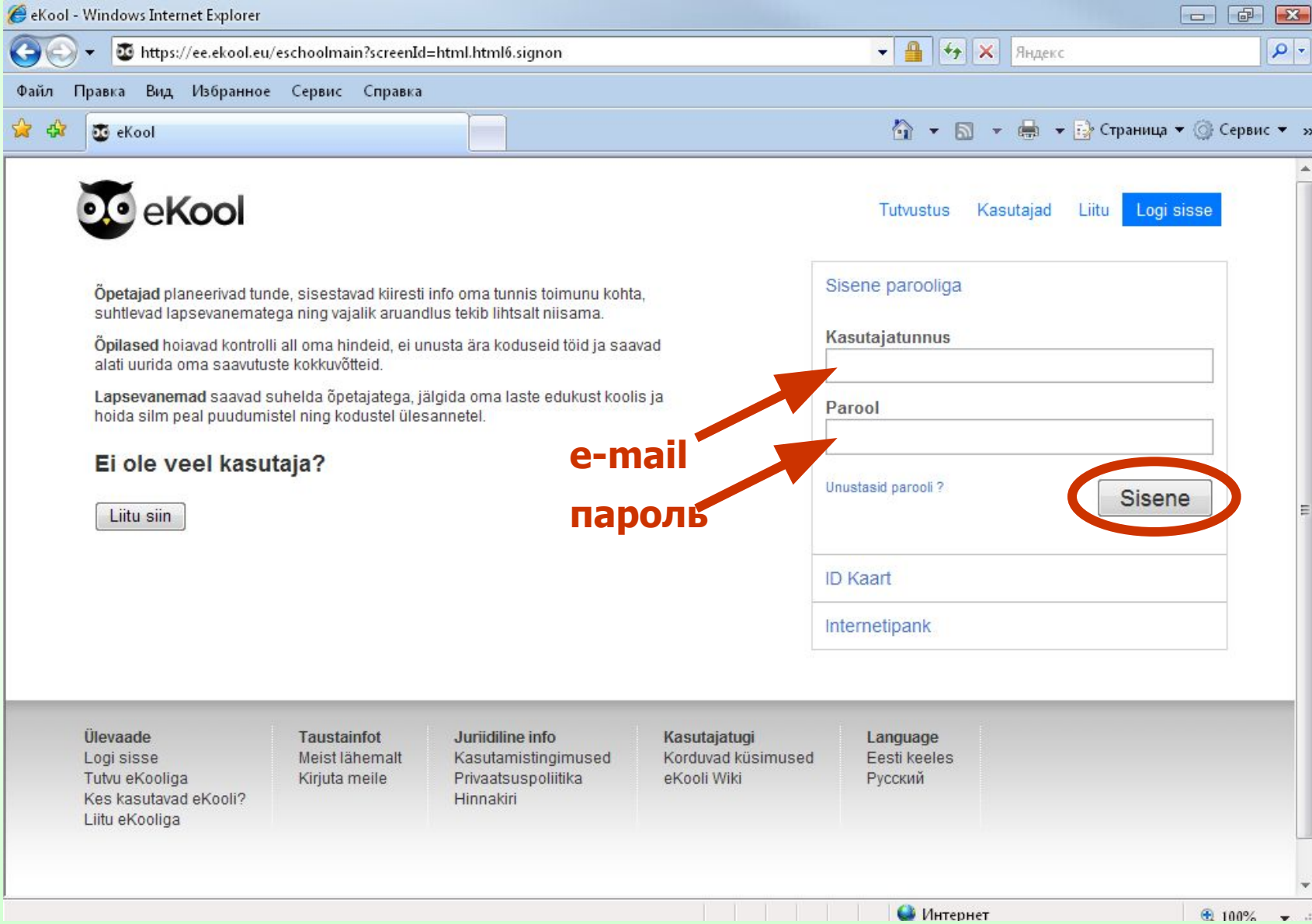

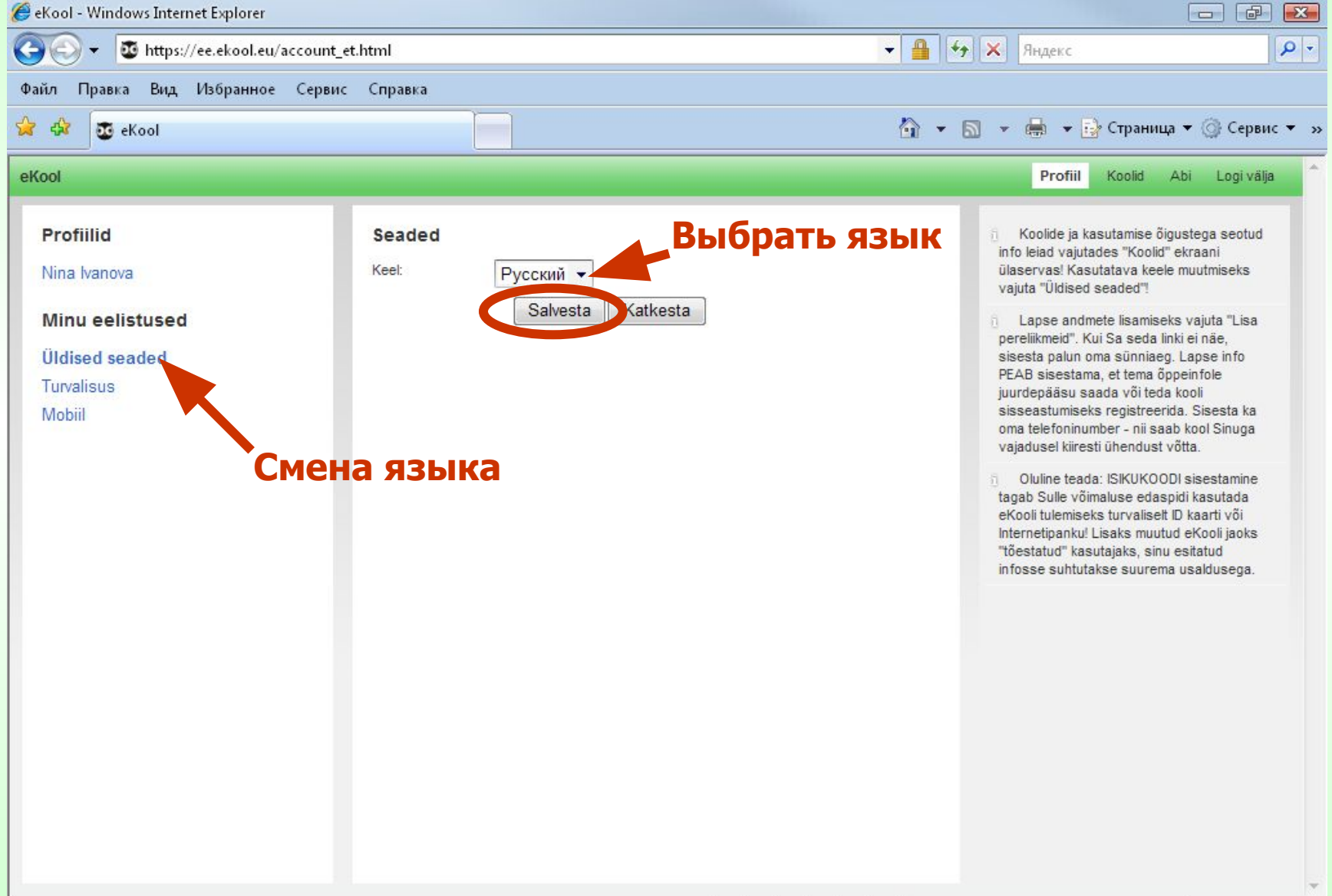

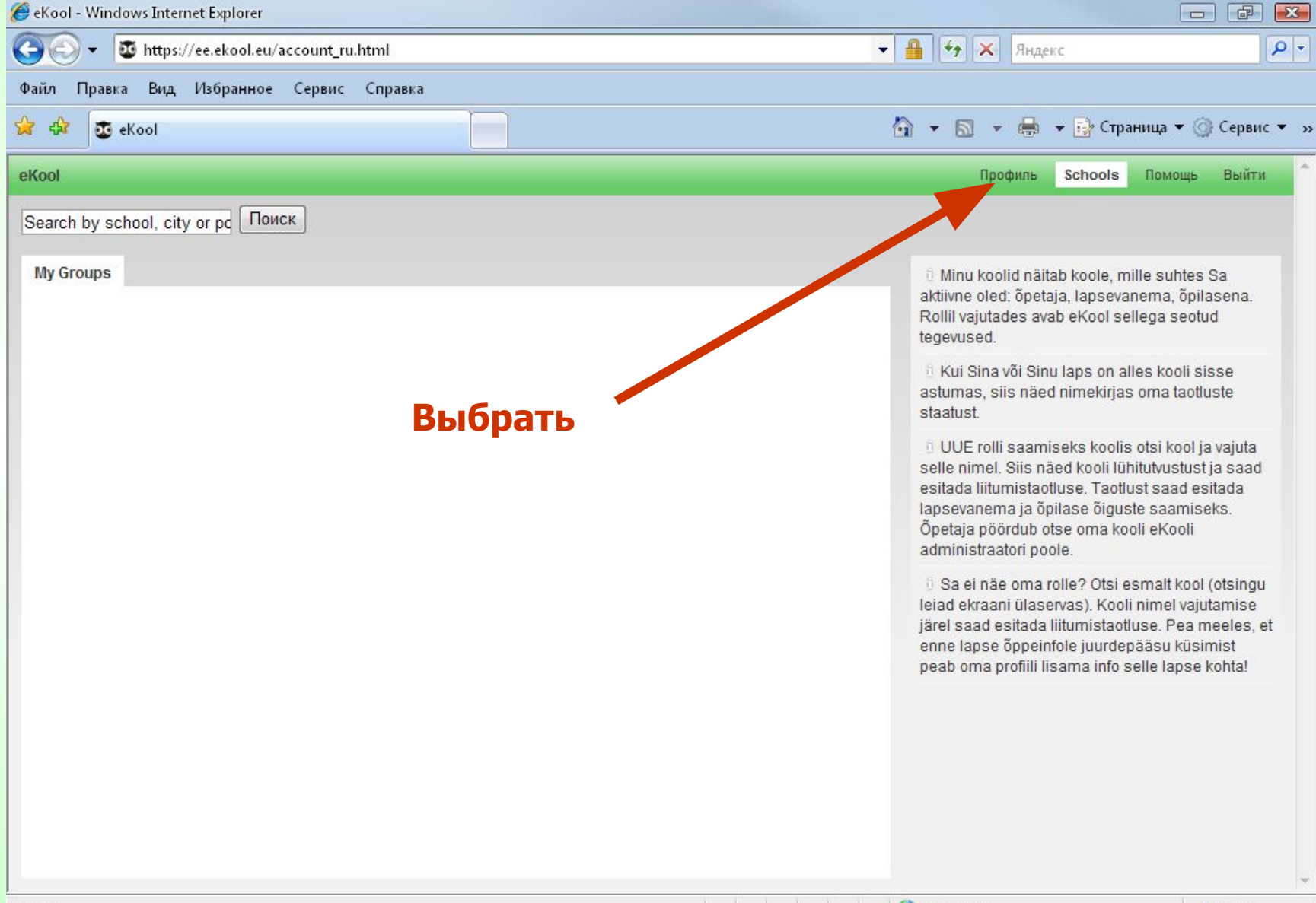

### **War 11**

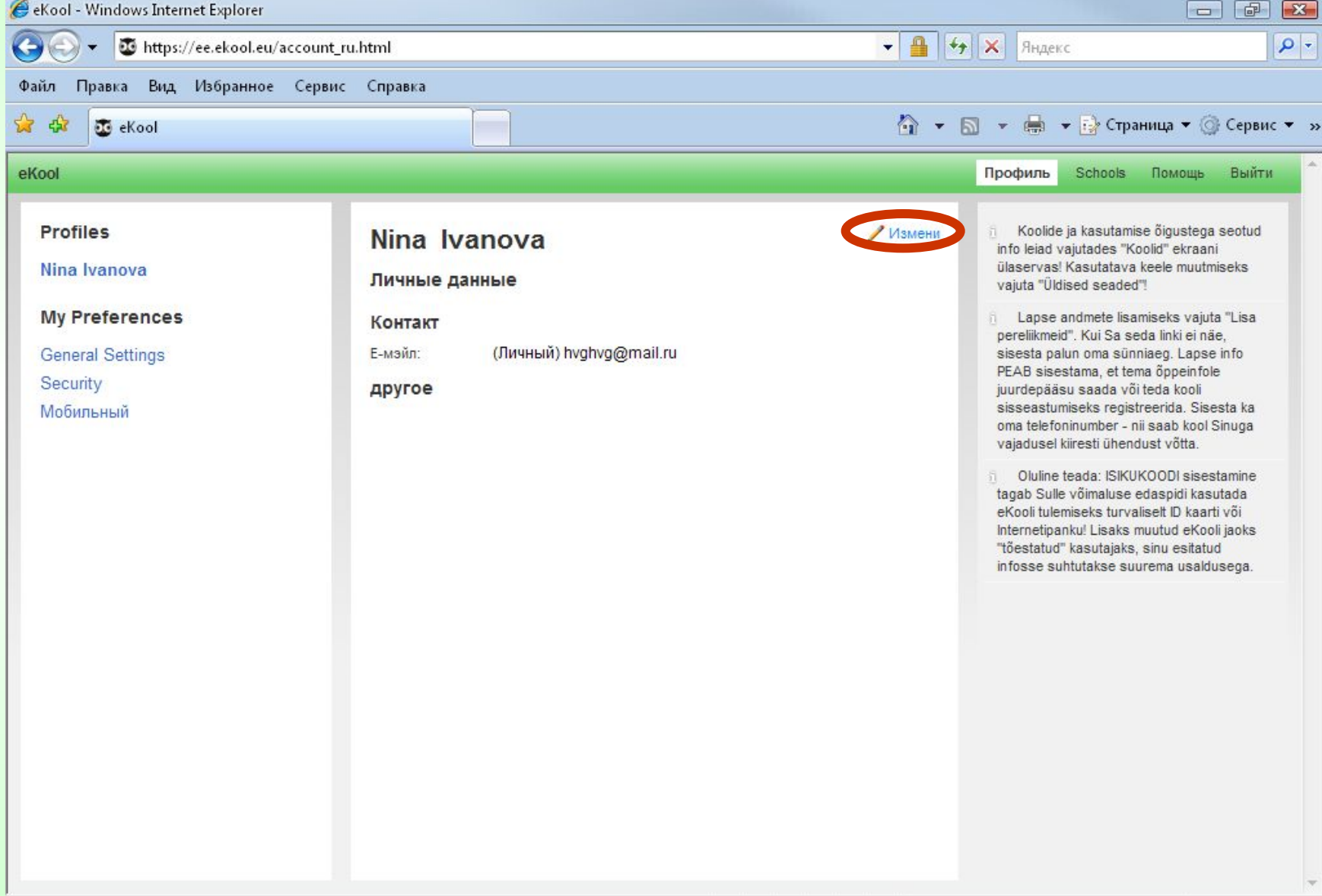

# **War 12**

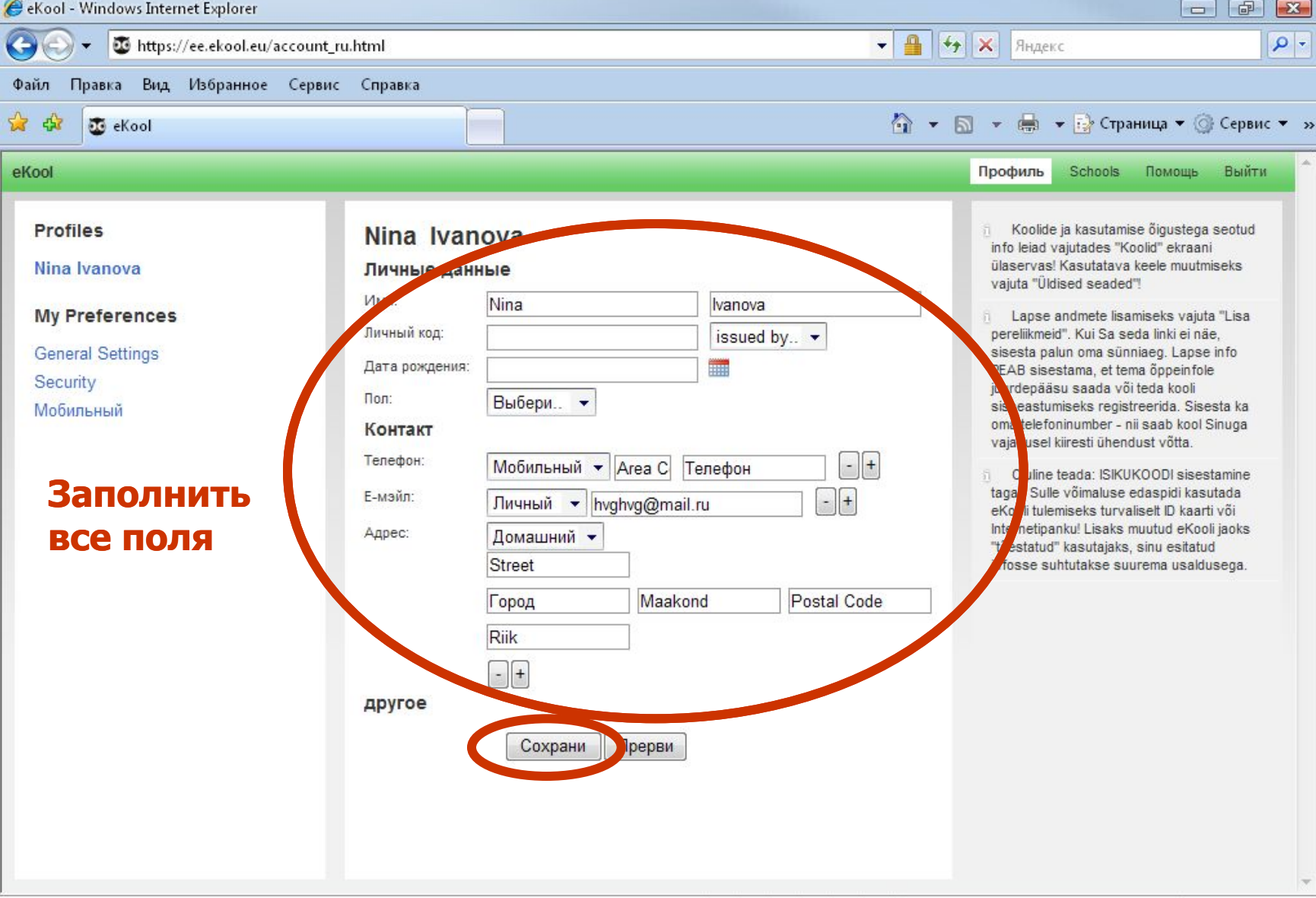

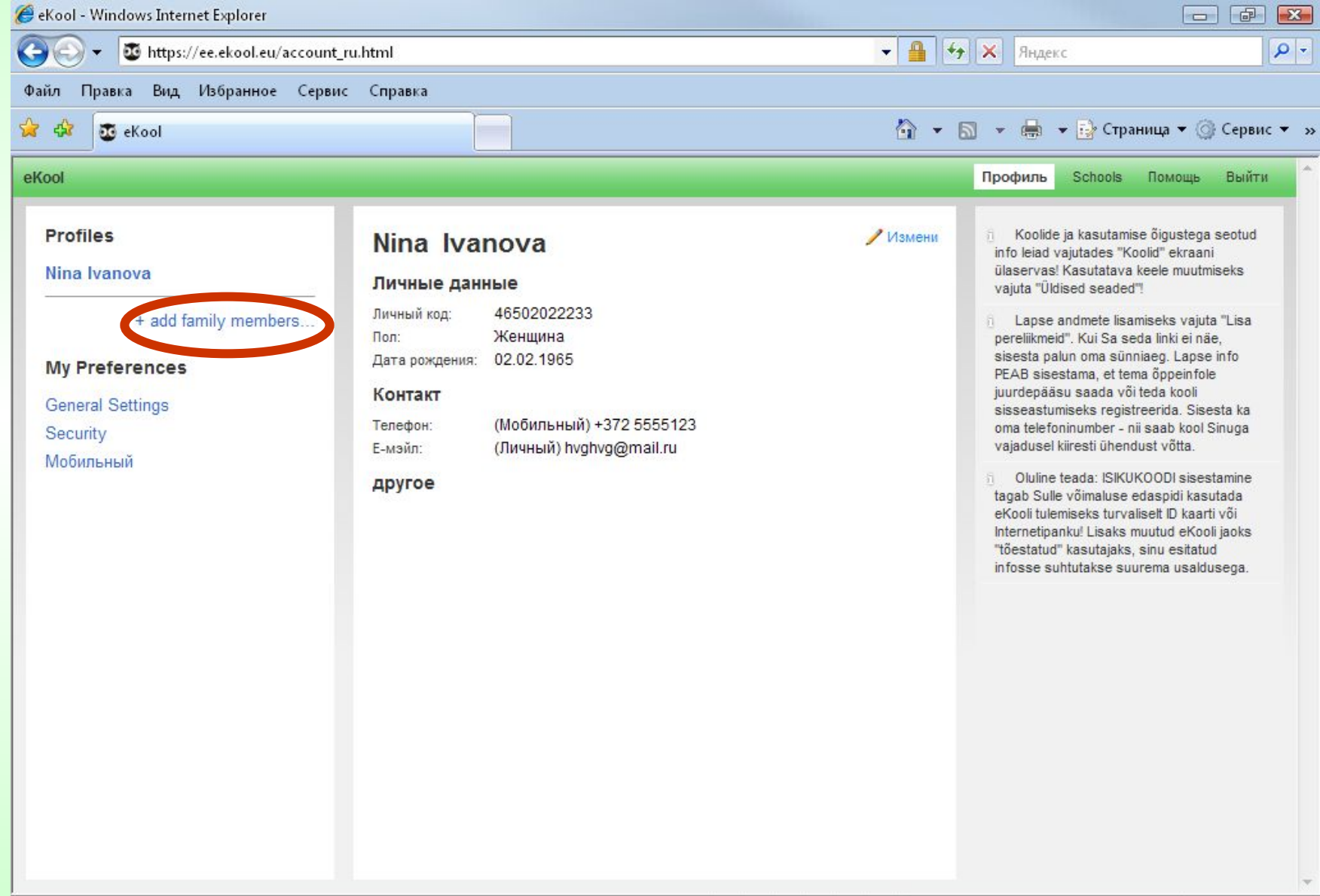

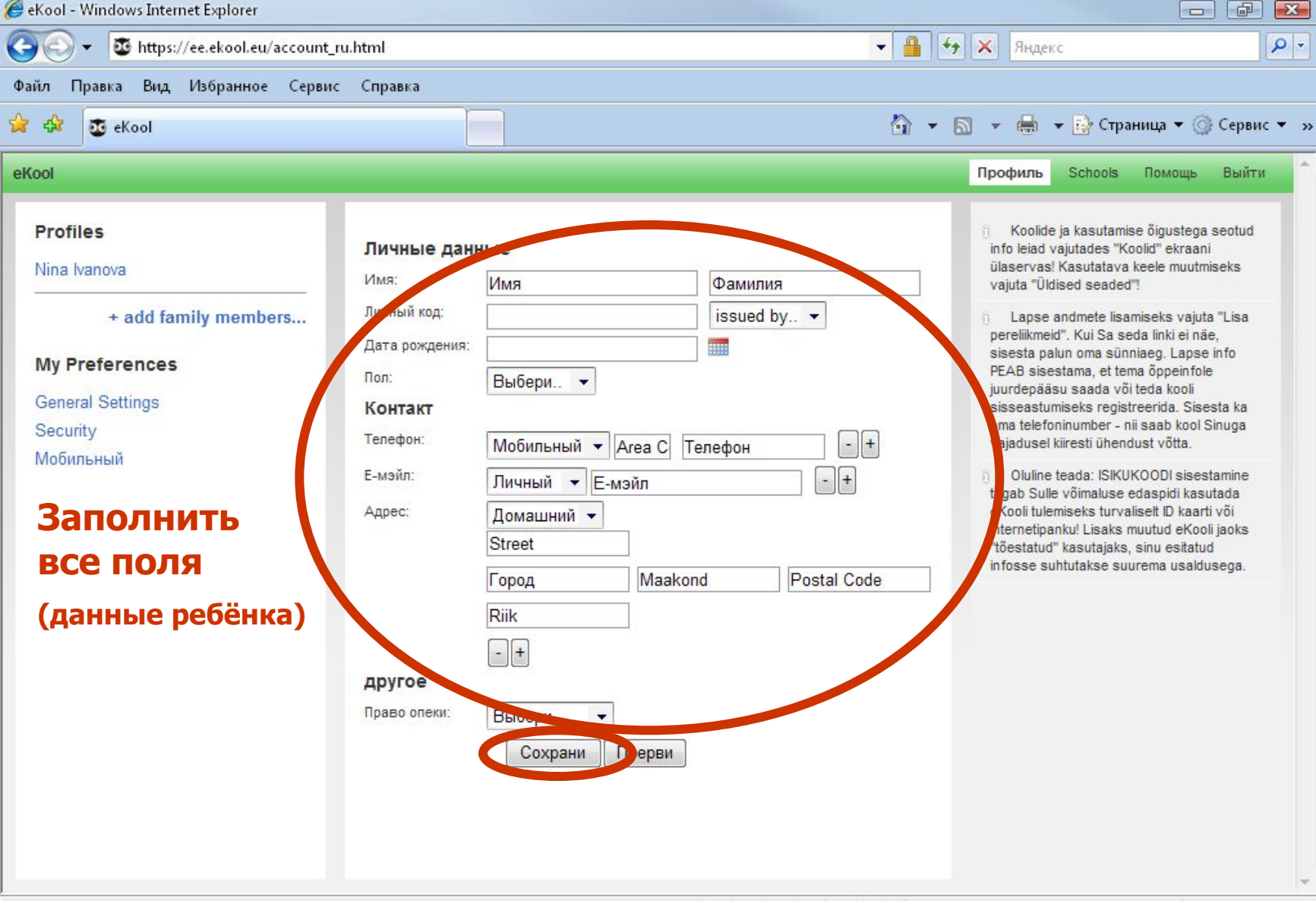

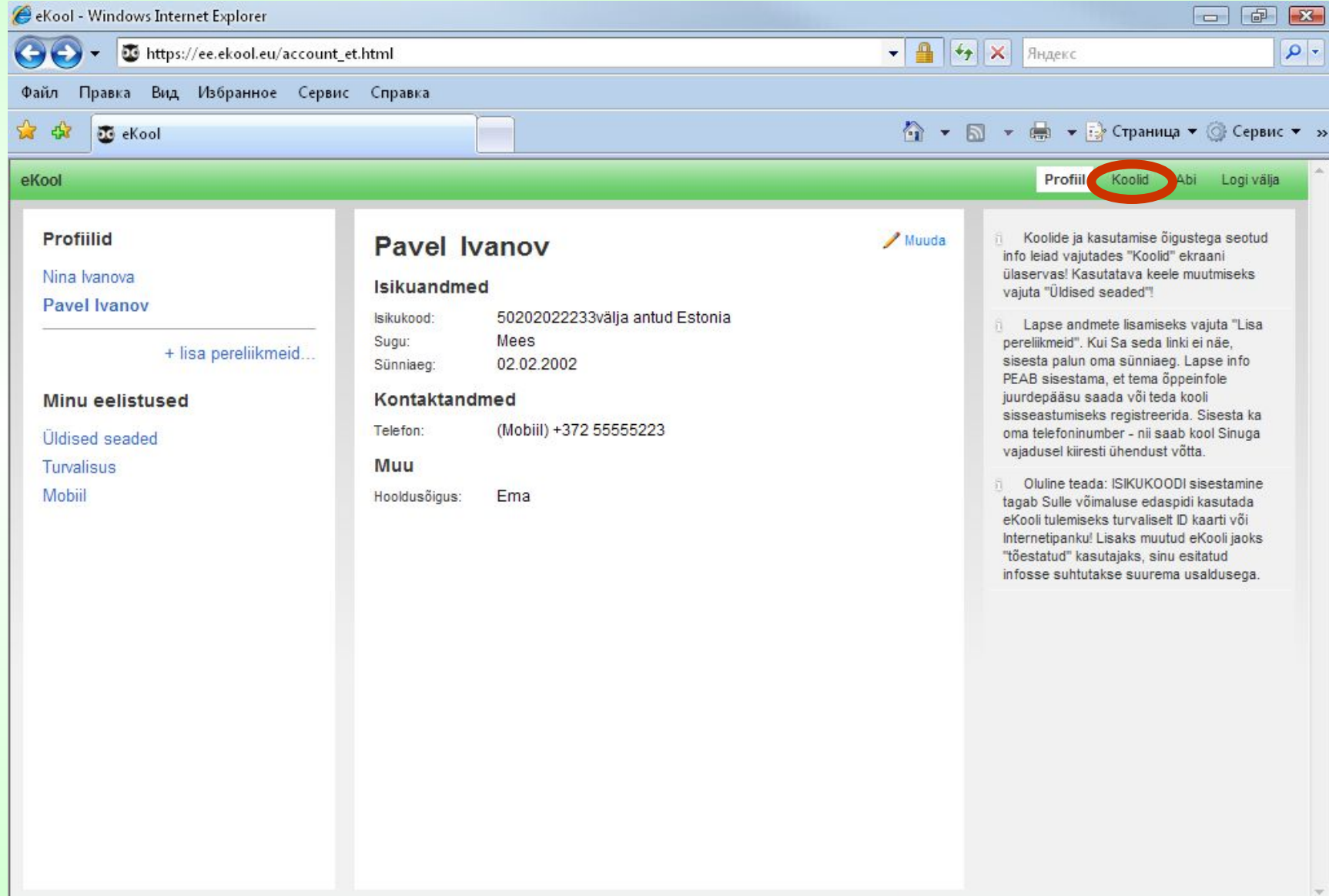

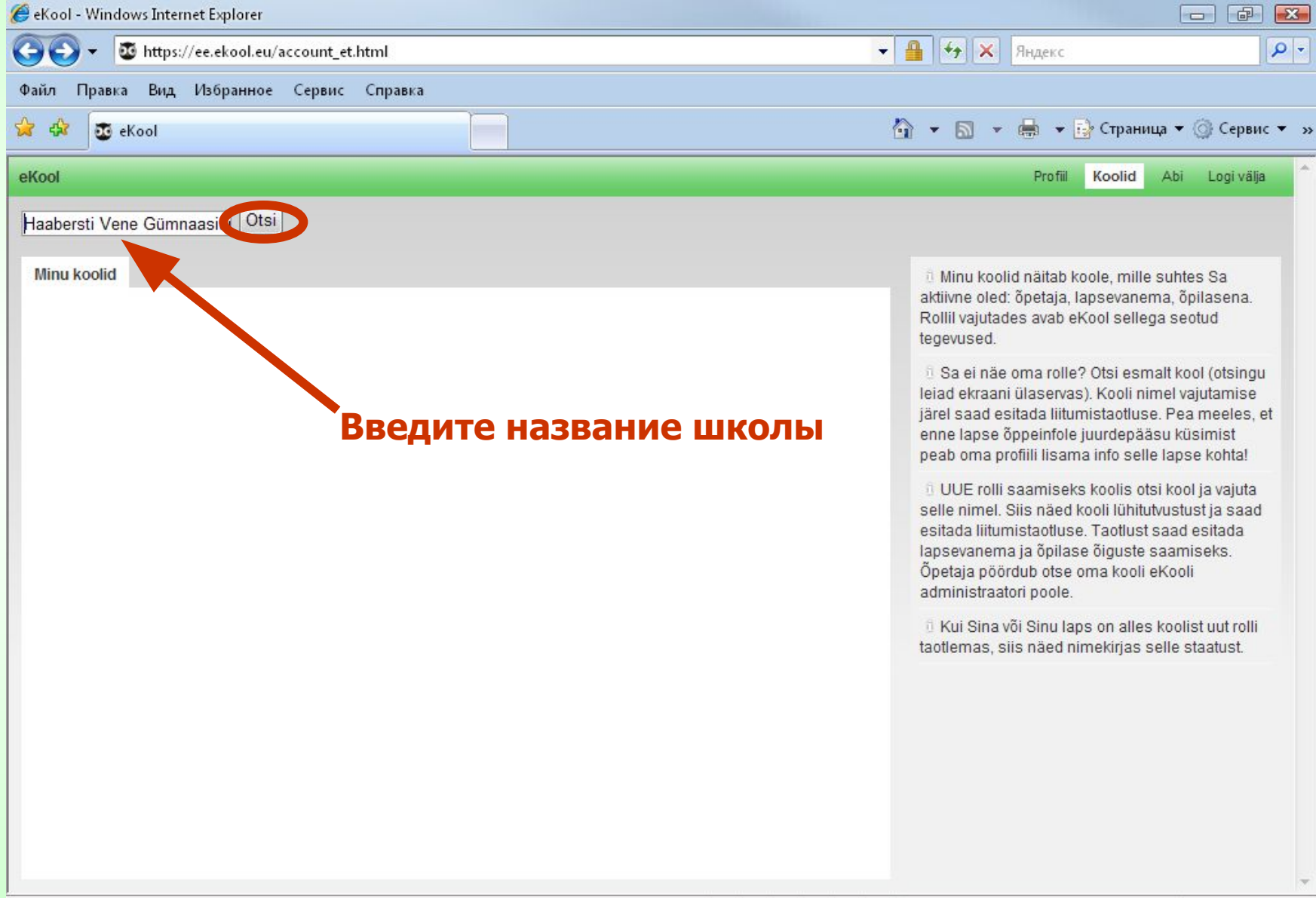

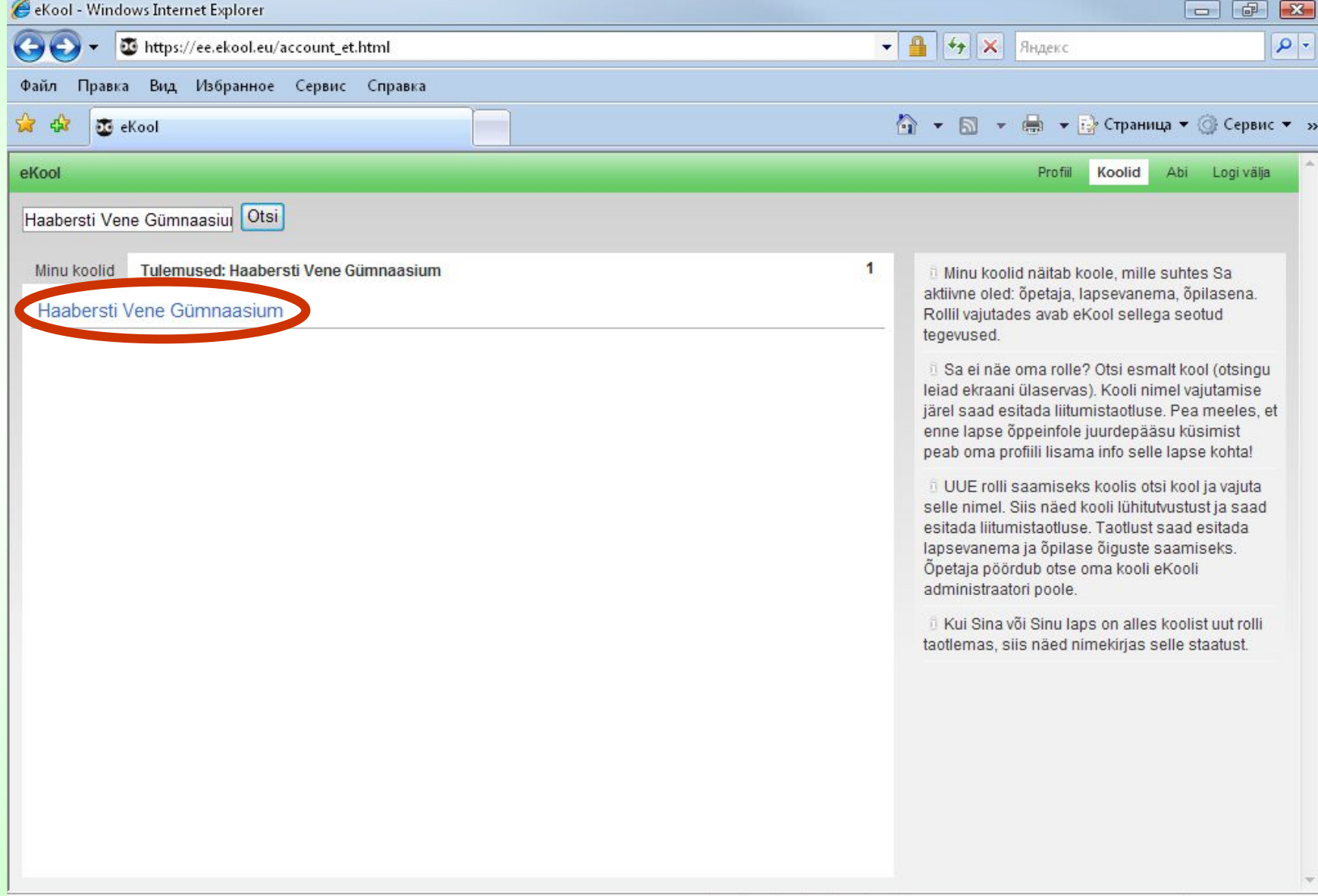

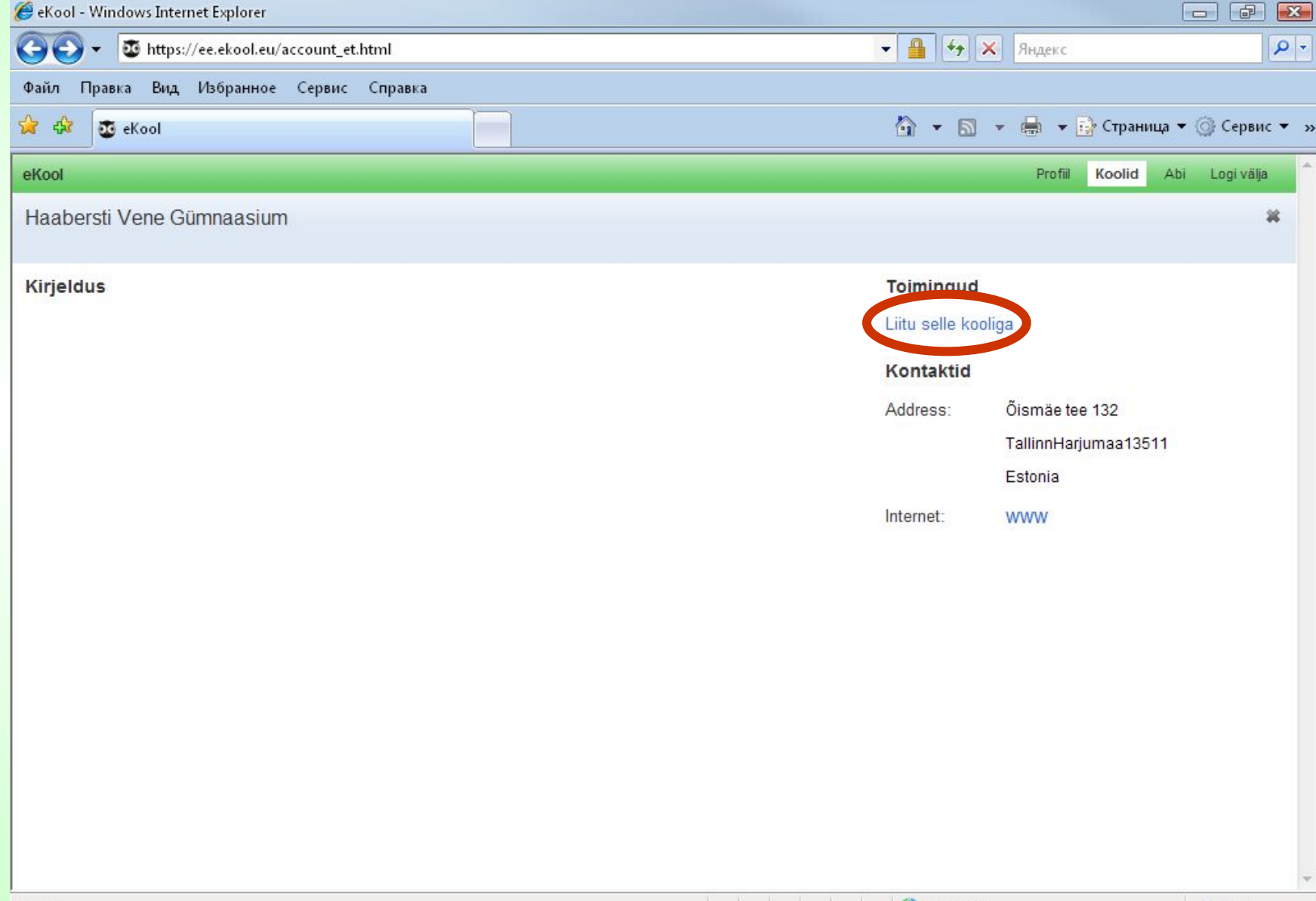

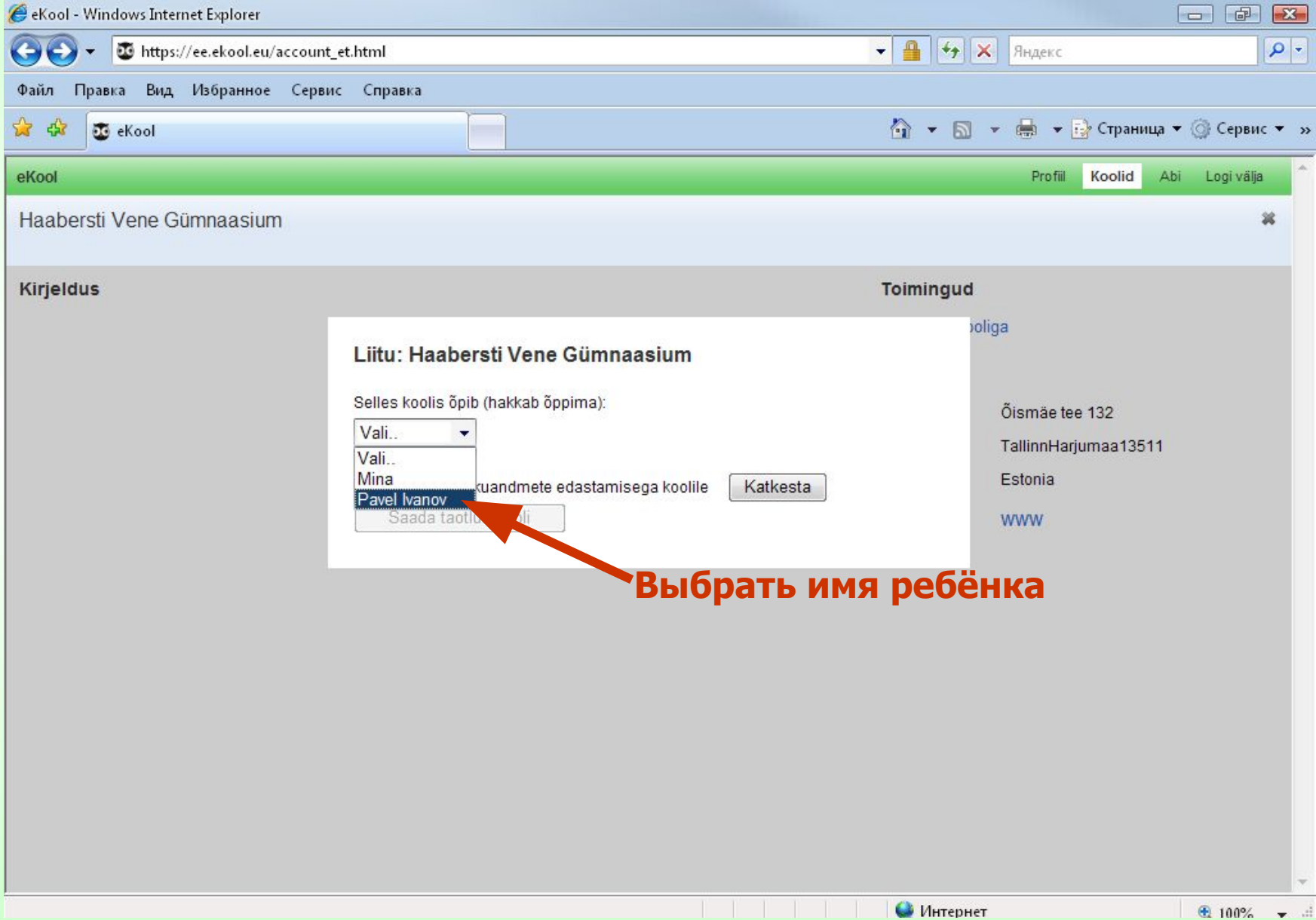

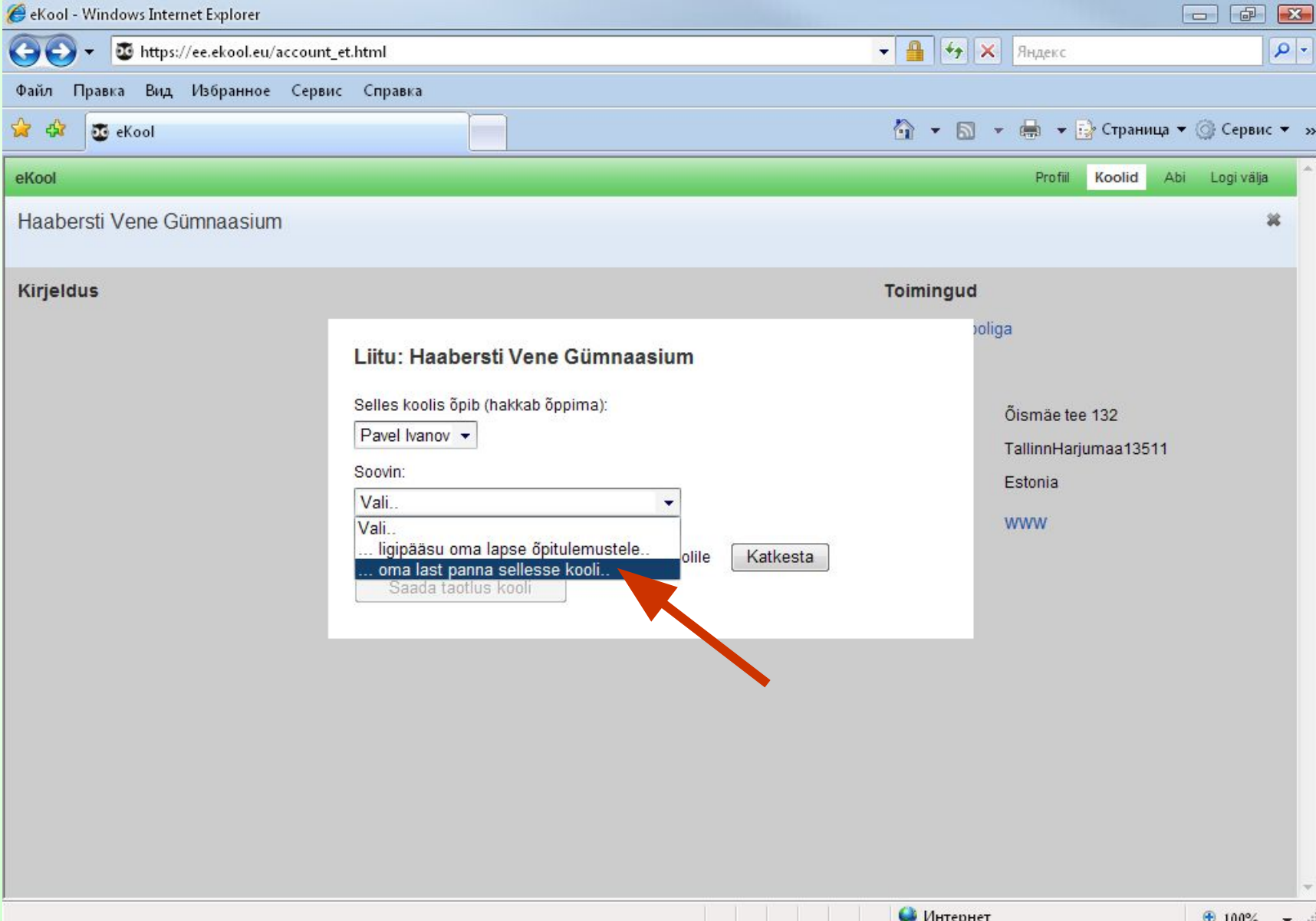

## **War 21**

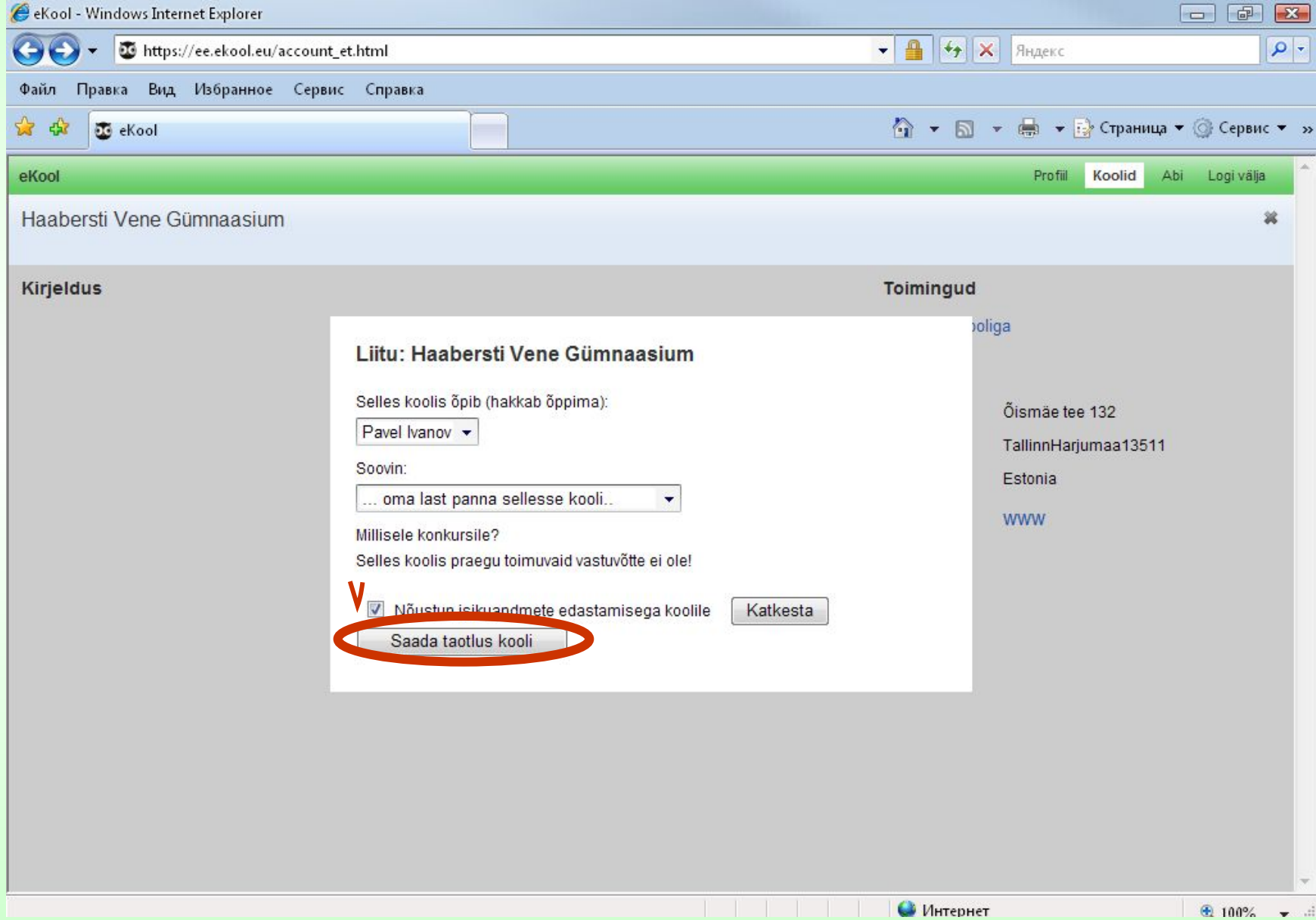

Дополнительно отправьте письмо на e-mail: ekool@hvg.tln.edu.ee с указанием о Вашем ходатайстве подключения.

После подтверждения ходатайства администратором e-kool выполните Шаг 1 После подтверждения ходатайства администратором e-kool выполните Шаг 1 и Шаг 8.

*Желаем удачи!*